BIOPESAJE SAS - NIT. 901462059-4 - Cel. 313 8244034 / 320 3647767 / 314 4764262 – www.biopesaje.com

# **MATRIX DUPLEX II**

## **INDICADOR ELECTRONICO LIQUIDADOR/CONTADOR**

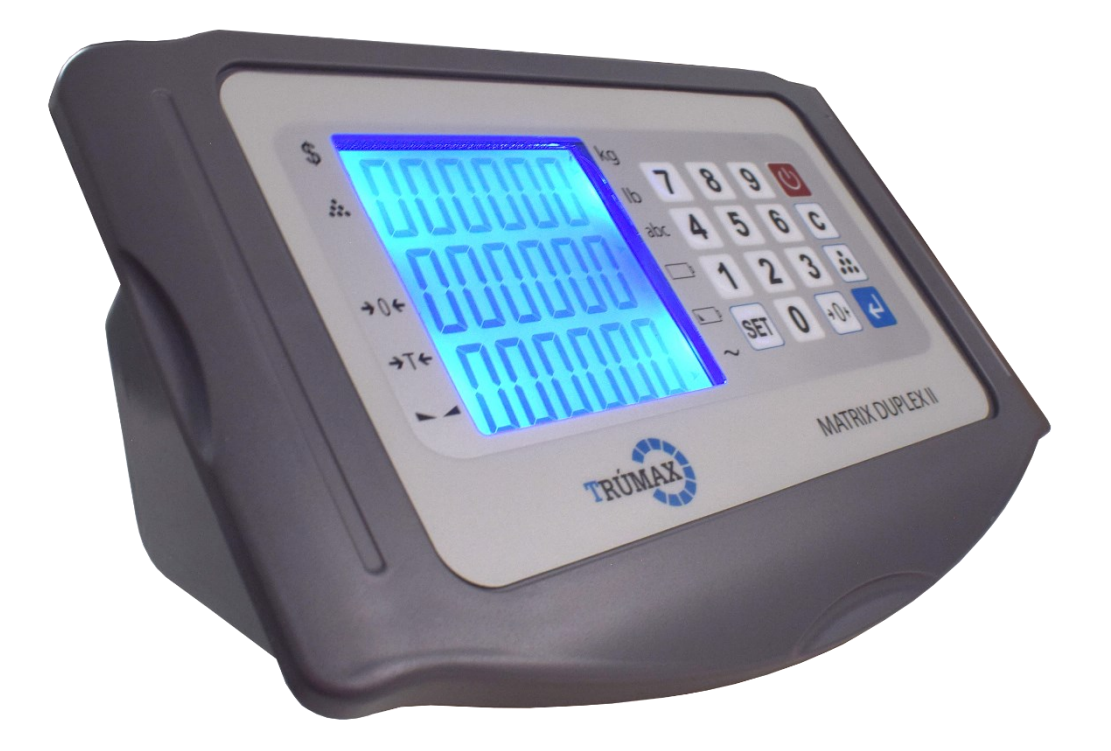

### **MANUAL DEL USUARIO**

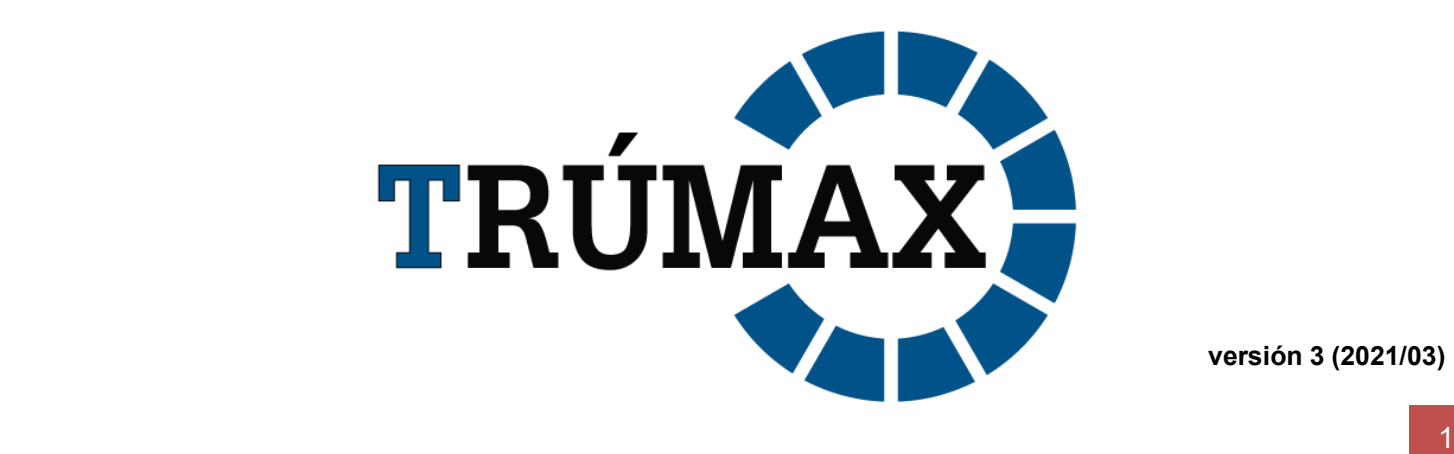

**versión 3 (2021/03)**

### Contenido

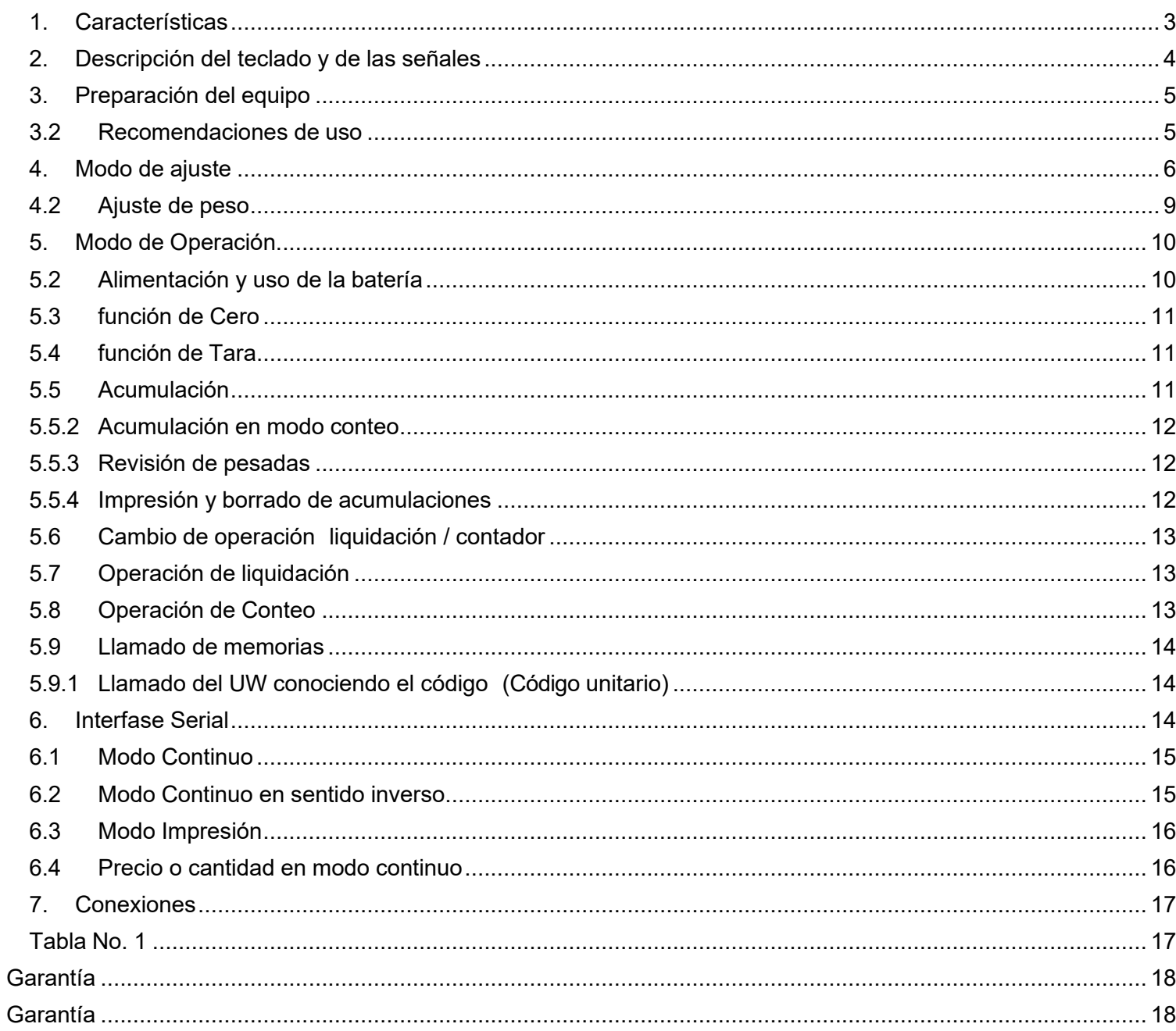

#### <span id="page-2-0"></span>**1. Características**

- Hasta 10 000 divisiones de escala.
- Tamaño de división: 1/2/5/10/20/50/0.1/0.2/0.5/0.01/0.02/0.05/0.001/0.002/0.005
- Rango de Señal de entrada:  $0 \sim 3$  mV.
- Velocidad de conversión A/D: 10 conv. /s.
- Excitación 5 VDC (4 celdas de carga de 350 Ω / 8 de 700 Ω)
- Duración de la batería: Max. 30 horas de autonomía.
- Display tipo LED de 1.4 cm de altura.

(2) Display de 6 dígitos

(1) Display de 5 dígitos

- 16 teclas tipo pulsador
- Transmisión de peso a computador en modo continuo y modo impresión.
- Velocidades de comunicación: 1200, 2400, 4800, 9600 bps.
- Acumulación de pesadas manual.
- Calibración y programación por medio del teclado.
- Voltaje de alimentación 120 VAC, 60 Hz, 10 W (Cable de poder).
- Con batería recargable de 6VDC / 4Ah.
- Temperatura de operación: 0 a 40 °C.
- Humedad relativa: Hasta del 85%, no condensada.

Nota: Algunas de las características operativas pueden variar dependiendo de la versión del equipo, sin previo aviso

#### <span id="page-3-0"></span>**2. Descripción del teclado y de las señales**

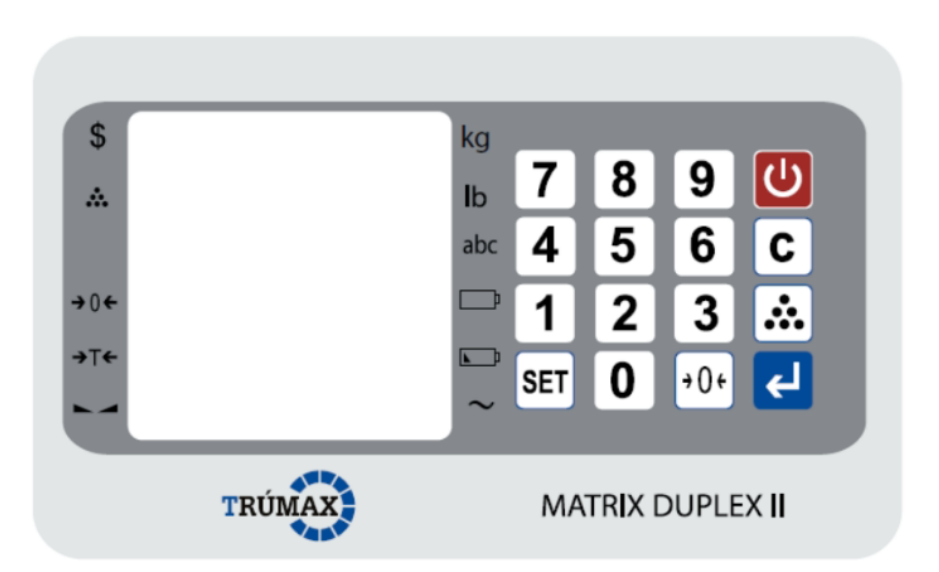

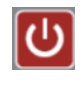

Tecla de encendido y apagado.

 $\boxed{\textbf{c}}$  Tecla para seleccionar el modo de trabajo (liquidación / conteo) o para llamar las memorias.

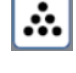

 $\therefore$  Tecla para acumular pesadas.

Tecla de confirmación (Enter).

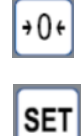

 $\boxed{.04}$  Tecla de cero y tara.  $\boxed{0}$  a  $\boxed{9}$  Teclado numérico.

Tecla de ajuste y para grabar las memorias.

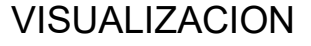

S Función de liquidación  $\begin{array}{ccc} \rightarrow & \uparrow & \uparrow & \uparrow \\ \hline \end{array}$  Cargando

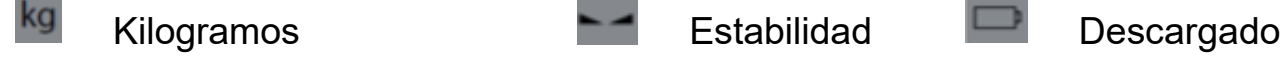

**All Función de conteo de de Cero de Batería baja** 

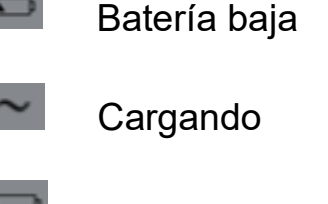

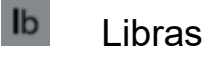

#### <span id="page-4-0"></span>**3. Preparación del equipo**

#### **3.1. Instalación**

**a)** El equipo debe ser usado en ambientes libres de corrientes excesivas de aire, ambientes corrosivos, vibraciones, temperaturas excesivas o humedad extrema. No debe ser expuesto directamente a rayos de sol.

**b)** La báscula debe estar colocado sobre una superficie firme y bien nivelada

**c.)** Ningún objeto debe estar en contacto con la plataforma de peso excepto la carga a pesar.

#### <span id="page-4-1"></span>**3.2. Recomendaciones de uso**

**a)** No operar el equipo en superficies desniveladas, cerca de ventanas o puertas abiertas que causen cambios bruscos de temperatura, cerca de ventiladores, cerca de equipos que causen vibraciones o expuesto a campos electromagnéticos fuertes.

**b)** Si el equipo está conectado a una toma eléctrica que tenga fluctuaciones de voltaje mayores al 10% se recomienda el uso de un estabilizador.

**c)** A la toma eléctrica donde esté conectado el equipo de pesaje no debe conectarse otros de gran consumo como motores, refrigeradores, cortadoras etc.

**d)** No deposite sobre la plataforma un peso superior al alcance máximo.

**e)** Mantenga siempre limpio el teclado. Utilizar un paño seco (o con un producto de limpieza adecuado) para limpiar las partes del equipo; nunca con chorro de agua.

#### <span id="page-5-0"></span>**4. Modo de ajuste**

#### **4.1.Parámetros de ajuste.**

Para ingresar a modo de ajuste coloque en ON el interruptor de la parte trasera y continue con los siguientes pasos:

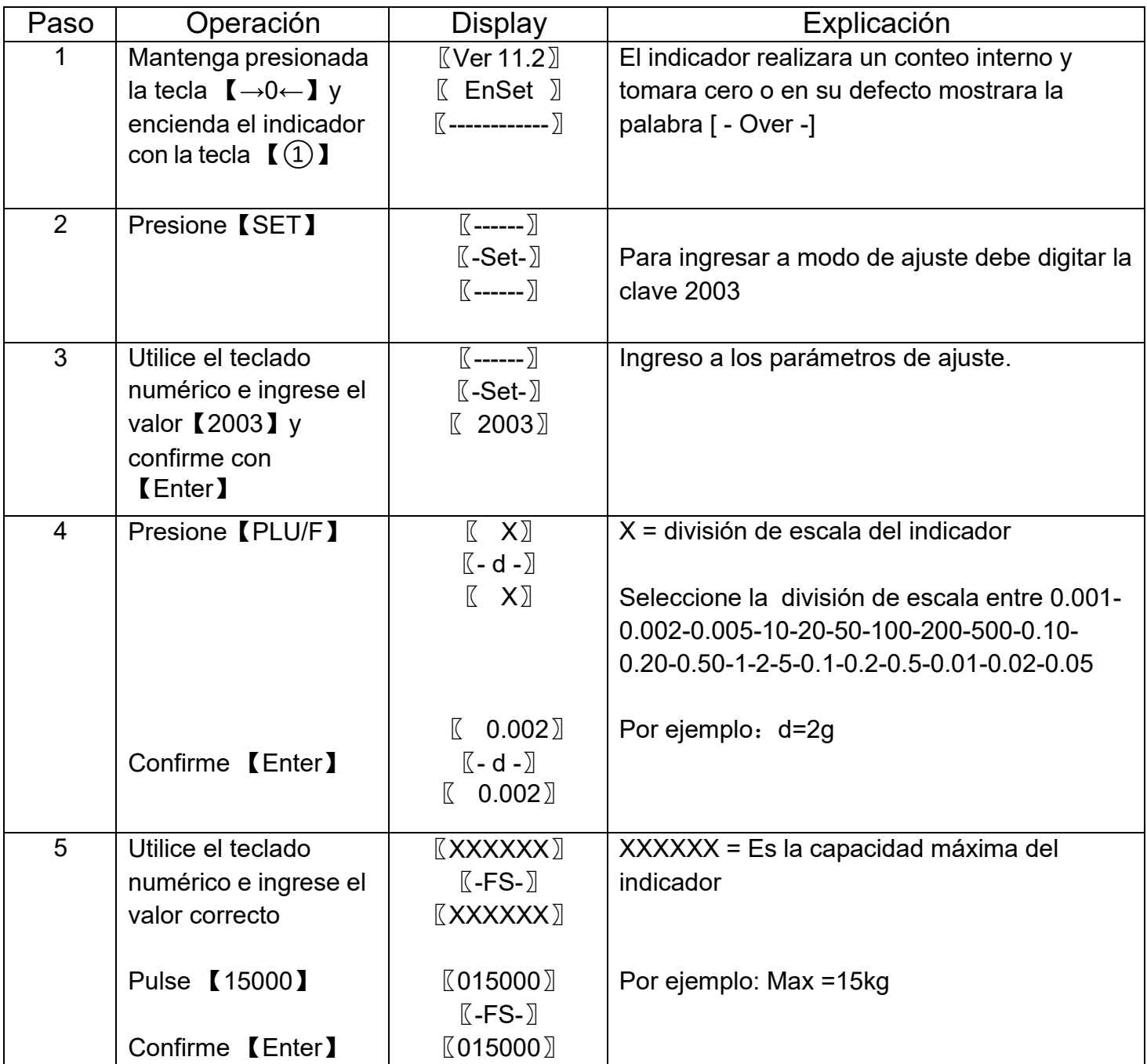

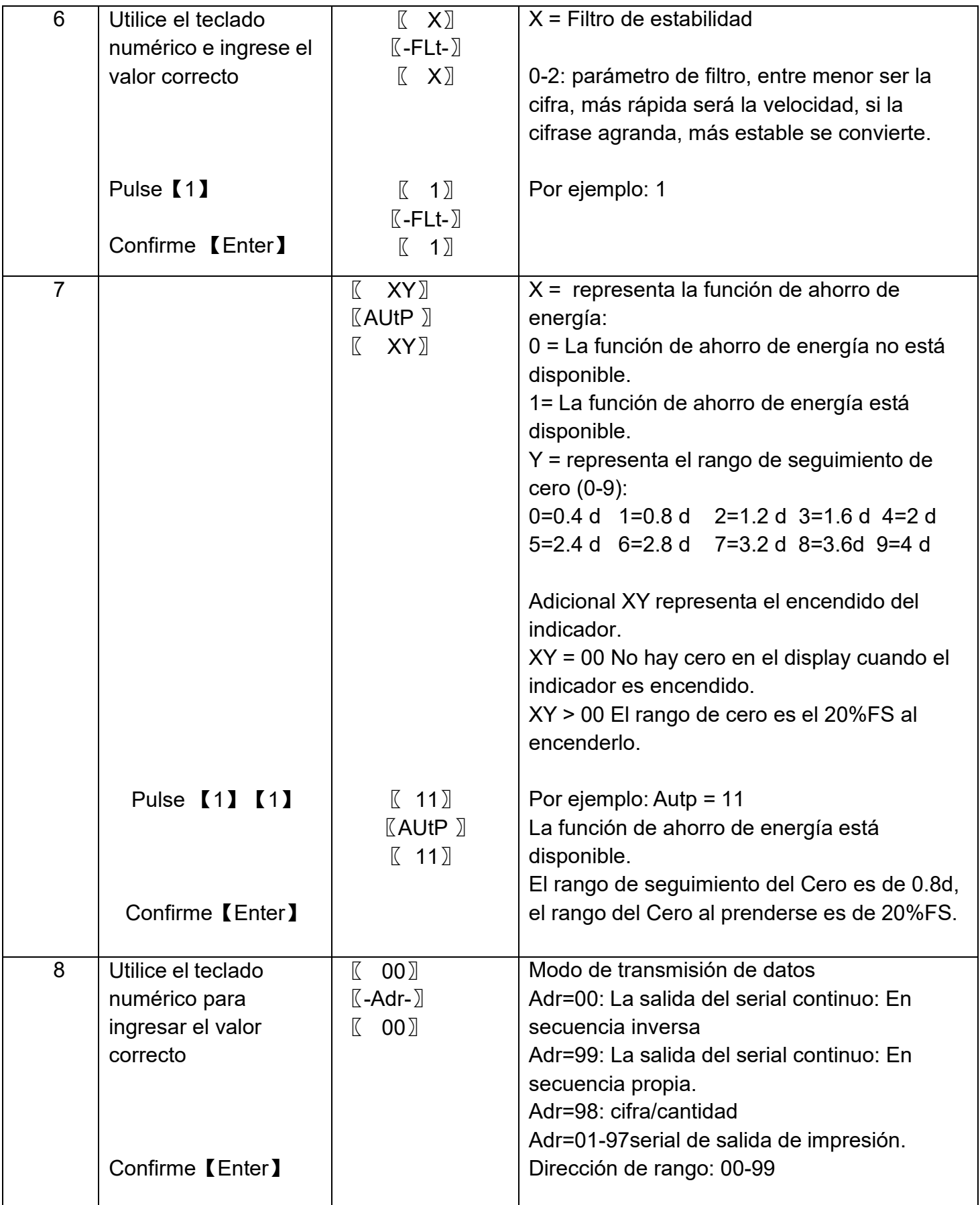

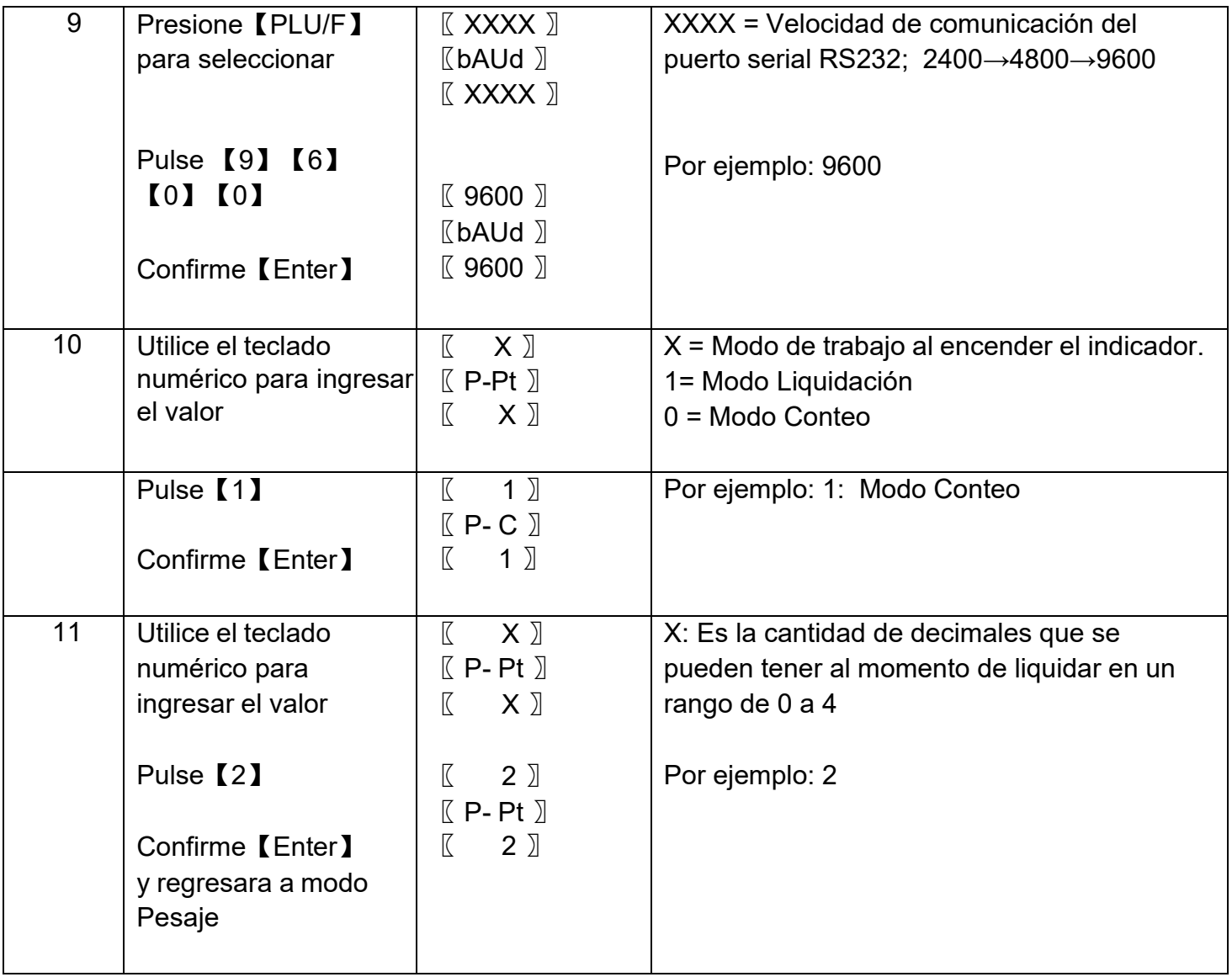

#### <span id="page-8-0"></span>**4.2. Ajuste de peso**

Para ingresar a modo de ajuste de peso realice los siguientes pasos:

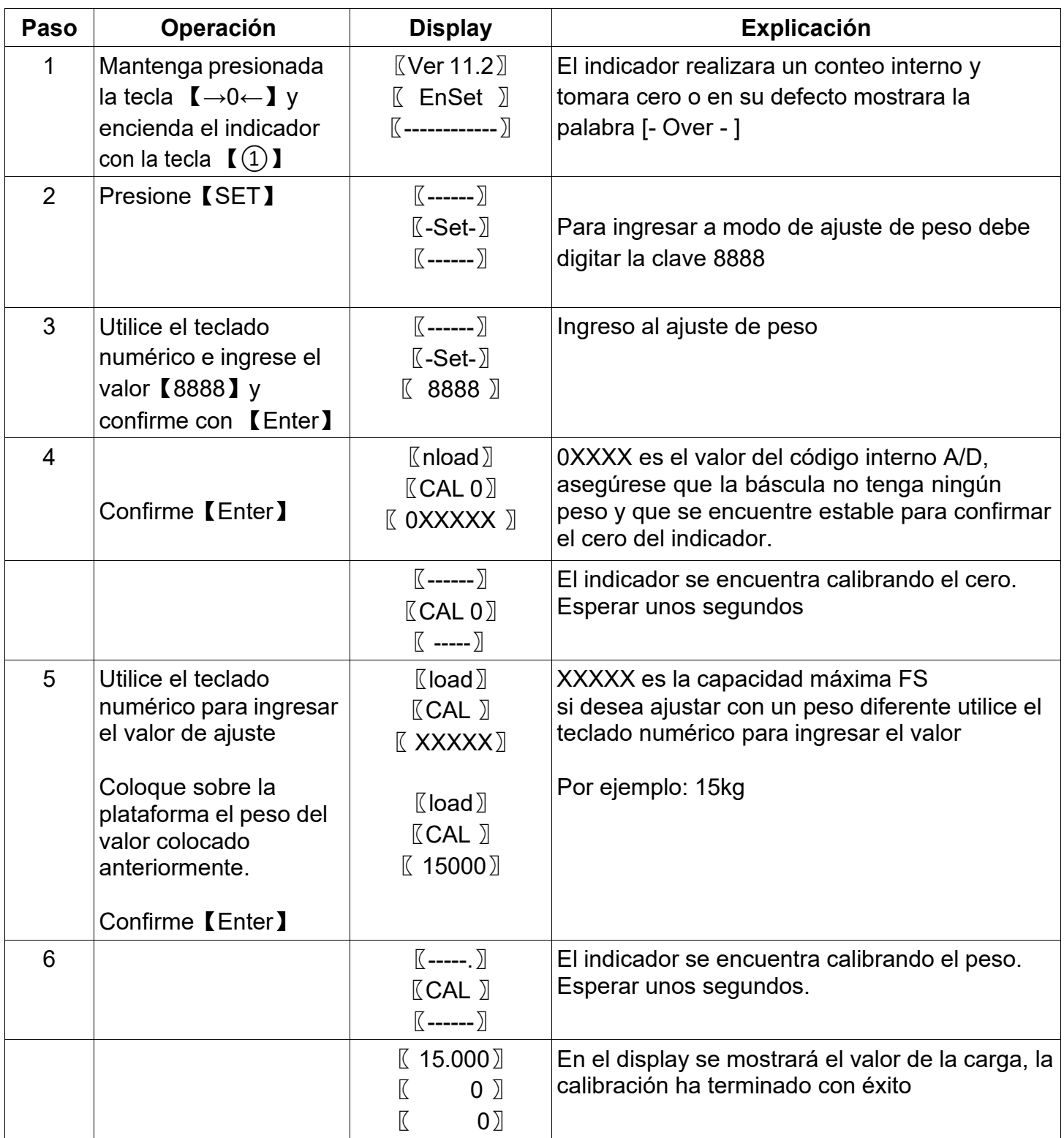

#### <span id="page-9-0"></span>**5. Modo de Operación.**

#### **5.1. Encendido y apagado del equipo**

El indicador cuenta con un interruptor en la parte trasera el cual debe ser activado ON luego presione la tecla **U** por 2 segundos, en el display se visualizará la versión del indicador y hará un test de display haciendo un conteo ascendente y por último tomara cero.

Para el apagado del indicador presione **U** por 2 segundos o regrese el interruptor de la parte trasera a OFF.

#### <span id="page-9-1"></span>**5.2. Alimentación y uso de la batería**

El indicador trabaja internamente por medio de una batería recargable de **6 V, 4AH**. El tiempo de autonomía es de 20 horas cuando está conectado una celda de carga. Si el número de celdas aumenta, el tiempo de autonomía disminuye.

Cuando la carga de la batería se encuentra por debajo del 20 % de su capacidad, la luz (LED) de la señal de batería baja **se iluminará indicando que es necesario** recargarla. Para esto se debe conectar el equipo a la toma de alimentación de 110VAC. La luz de la señal de conexión a corriente alterna se encenderá.

El display comenzará a quedar intermitente cuando la carga de la batería este por debajo del 10 % de su capacidad y se apagará el indicador.

Si desea conocer el nivel de carga de la batería, estando en modo pesaje presione la

tecla  $\left| \boldsymbol{\cdot} \right|$  durante 2 segundos para retornar a modo pesaje presione nuevamente la  $t$ ecla $\overline{H}$ 

#### <span id="page-10-0"></span>**5.3.función de Cero**

Antes de poner en ceros el indicador es necesario verificar que el valor de peso en el display sea estable (se enciende la señal de estabilidad ) y que la báscula no tenga ningún pegue.

Para que la báscula tome ceros es necesario mantener presionada la tecla  $\rightarrow 0$  durante 2 segundos. El indicador pitará y luego mostrará ceros. La luz de la señal de cero se <sup>→0←</sup> iluminará

#### <span id="page-10-1"></span>**5.4.función de Tara**

Para tarar la báscula es necesario presionar la tecla →0 (sin sostenerla) y la luz de la señal de tara <sup>314</sup> se encenderá. Para que la báscula tome tara es necesario que el peso sea estable.

Para quitar una tara lo que tiene que hacer es presionar nuevamente la tecla.

#### <span id="page-10-2"></span>**5.5. Acumulación**

#### **5.5.1.Acumulación en modo liquidación**

Cuando la carga es mayor de 20d y se encuentre estable presione la tecla  $\left| \cdot \right|$  para acumular la pesada.

En el *display de peso* visualizará el número de pesadas que lleva, en el *display de precio por kg* visualizará la letra S indicando que está en modo liquidación y en el *display de precio total* visualizará el total de las pesadas, esta visualización será por 1 segundo.

Ejemplo: [n 5] [s ] [22082]

#### <span id="page-11-0"></span>**5.5.2.Acumulación en modo conteo**

Cuando la carga es mayor de 20d y se encuentre estable presione la tecla  $\left| \cdot \right\rangle$  para acumular la pesada.

En el *display de peso* visualizará el número de pesadas que lleva, en el *display de peso promedio* visualizará la letra S indicando que está en modo conteo y en el*display de cantidad* visualizará el total de las piezas, esta visualización será por 1 segundo.

Ejemplo: [n 3]

 $[C \quad 1$ [ 3211]

#### <span id="page-11-1"></span>**5.5.3.Revisión de pesadas**

Si desea verificar las pesadas que lleva presione la tecla **[33]** por 2 segundos, estando en modo liquidación visualizará el precio total de la venta y con la tecla  $\boxed{\textbf{C}}$  podrá ver el peso total. Estando en modo de conteo visualizará el total de piezas y con la tecla  $\boxed{\text{c}}$ podrá ver el peso.

#### <span id="page-11-2"></span>**5.5.4.Impresión y borrado de acumulaciones**

Si dese imprimir los valores acumulados primero debe configurar el modo de impresión en los parámetros de ajuste (Adr = 01 – 97).

Luego presione la tecla **. id** por 2 segundos para revisar las acumulaciones realizadas, si desea imprimir presione nuevamente la tecla  $\left|\mathbf{w}\right|$  y la impresión se realizará en el formato que se relaciona en el parámetro 6.3.

Para borrar las acumulaciones debe ingresar al modo de revisión y presionar la tecla $\rightarrow 0$ de este modo los display volverán a cero y confirme con  $\blacksquare$ .

#### <span id="page-12-0"></span>**5.6. Cambio de operación liquidación / contador**

Para cambiar el modo de trabajo en cualquier momento estando en modo de pesaje presione la tecla  $\boxed{\text{c}}$  durante 2 segundos hasta que escuche dos pitidos la señal de  $\left| \bullet \right|$  (que indica liquidación) o la señal de  $\left| \bullet \right|$  (que indica conteo) se iluminara indicando el modo de trabajo seleccionado.

#### <span id="page-12-1"></span>**5.7. Operación de liquidación**

Coloque sobre la plataforma el articulo a pesar ejemplo (5.000 kg), introduzca el precio por kg utilizando el teclado numérico, por ejemplo \$2500 presione [2] [5] [0] [0], en el display de total se visualizará [ 12500].

Para almacenar el precio por kg presione  $set +$  la tecla numérica +  $\leftarrow$  el indicador DUPLEX puede almacenar hasta 28 memorias.

Si desea introducir un nuevo precio digítelo utilizando el teclado numérico.

#### <span id="page-12-2"></span>**5.8.Operación de Conteo**

Lo primero que debe realizar es tomar una muestra para esto debe colocar una gran cantidad de artículos a contar, entre mayor sea la muestra más precisión en el conteo va a tener.

Luego digite la cantidad de piezas que está colocando en la plataforma, por ejemplo: peso (5.000 kg), cantidad de piezas [1] [0] [0] [0] y para confirmar presione la tecla el. en el primer display se visualizará el peso [ 5.000], en el segundo se visualizará el código para esa pieza [ 5.0000], y tercer display se visualizará la cantidad

de piezas que hay en la plataforma [ 1000].

Para almacenar el código del producto presione  $\text{set} + \text{la}$  tecla numérica +  $\text{E}$  el indicador DUPLEX puede almacenar hasta 28 memorias.

#### <span id="page-13-0"></span>**5.9. Llamado de memorias**

Para llamar las memorias tanto en modo de liquidación o de conteo presione la tecla  $\boxed{\text{c}}$  + tecla numérica +  $\boxed{\text{d}}$ .

#### <span id="page-13-1"></span>**5.9.1.Llamado del UW conociendo el código (Código unitario)**

Estando en modo conteo y si se conoce el código unitario utilice la siguiente forma:

5.9.1.1. Presione  $\Box$  digite el número antes del punto decimal, luego presione C ahora digite el número después del punto decimal (si los hay) y por último presione  $\left| \boldsymbol{\epsilon} \right|$ 

Ejemplo:

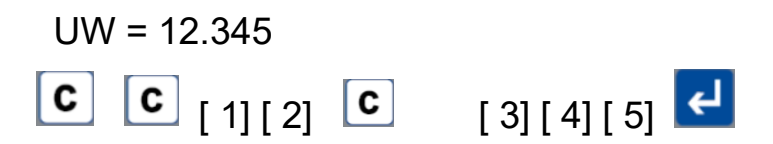

#### <span id="page-13-2"></span>**6. Interfase Serial**

El indicador tiene incorporada una interfase serial RS232 unidireccional. El indicador DUPLEX puede transmitir a través del puerto serial el valor de peso en caracteres tipo ASCII, en cuatro modos: peso continuo, peso continuo en sentido inverso, modo impresión y precio o cantidad en modo continuo.

Configuración del puerto serial:

Rata de baudios: 1200, 2400, 4800 o 9600 bps Paridad: ninguna (N) Bits de datos: 8 Bits de stop: 1 Código: ASCII

#### <span id="page-14-0"></span>**6.1.Modo Continuo**

El formato continuo del indicador DUPLEX es de longitud fija de 8 caracteres (bytes). El valor del parámetro "Adr" debe estar configurado así: **[ Adr 99]** Formato de datos

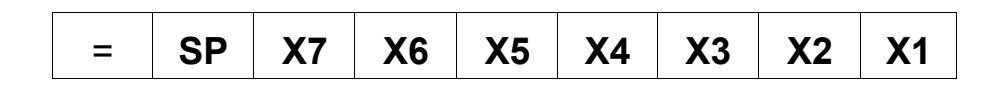

= Encabezado

X1...X7 Dato de peso (incluye punto decimal)

SP Fin de la cadena (espacio)

X 7: Dígito más significativo

X 1: Dígito menos significativo

Ejemplo: peso: -123.45kg, transmitirá: =-0123.45

#### <span id="page-14-1"></span>**6.2.Modo Continuo en sentido inverso**

Este modo envía el dato de peso en forma inversa en una cadena de 8 caracteres. El valor del parámetro "Adr" debe estar configurado así: **[ Adr 00]** Formato de datos:

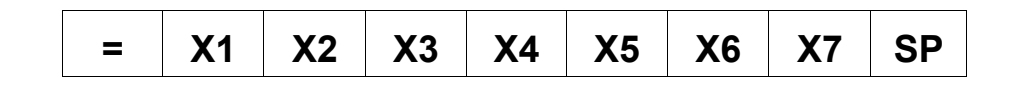

X 1: Dígito menos significativo

X 6: Dígito más significativo

Ejemplo: peso: -123.45 kg, transmitirá: =54.3210-

#### <span id="page-15-0"></span>**6.3.Modo Impresión**

Este modo permite imprimir el peso, precio y total (piezas) en un impresora serial. Para utilizar este modo el valor del parámetro "Adr" debe estar configurado **[Adr. 01 –97]** Los siguientes son los datos y el formato de impresión:

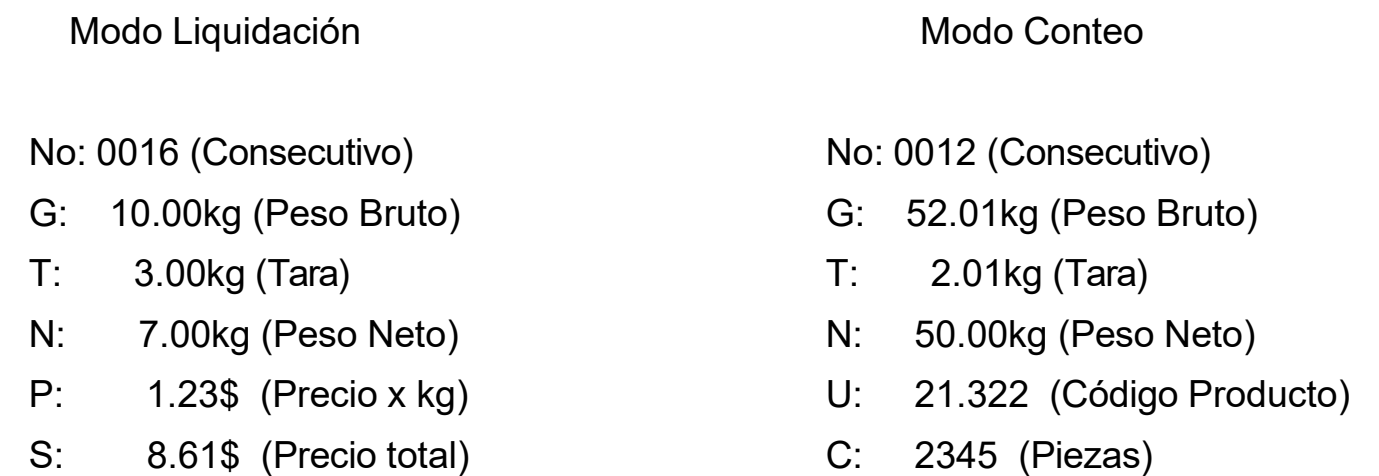

#### <span id="page-15-1"></span>**6.4.Precio o cantidad en modo continuo**

En este modo permite transmitir el precio total o la cantidad dependiendo en el modo de operación que se esté trabajando (Liquidación / Conteo).

Para utilizar este modo el valor del parámetro "Adr" debe estar configurado **[ Adr 98]** Formato de datos:

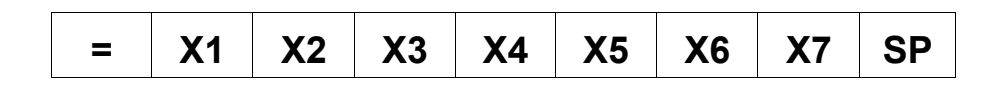

- X 1: Dígito menos significativo
- X 6: Dígito más significativo

#### <span id="page-16-0"></span>**7. Conexiones**

**7.1 Celda de carga**

**Conector redondo 5 pines:**

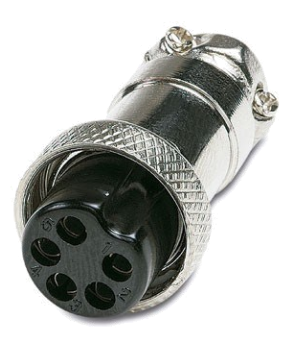

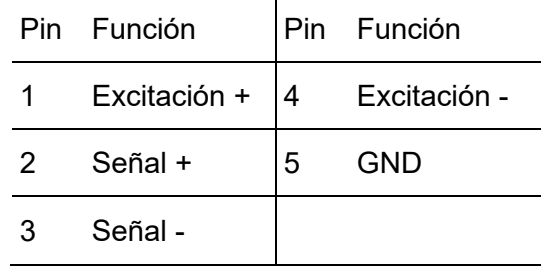

**Tabla No. 1**

#### <span id="page-16-1"></span>**7.2 Comunicación**

**Conector Puerto RS232: Conector DB9 hembra con la siguiente distribución:**

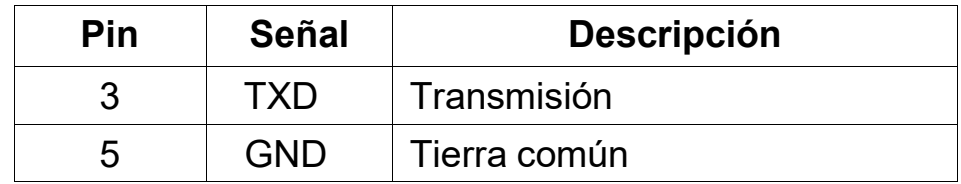

**Tabla No.2**

#### **Garantía**

<span id="page-17-0"></span>La garantía del indicador DUPLEX es de un (1) año a partir de la fecha de compra y cubre defectos de fabricación del equipo.

La garantía se pierde en cualquiera de los siguientes casos:

- Por mal trato evidente, uso inadecuado o aplicación incorrecta.
- Sobrecarga eléctrica y/o picos de voltaje.
- Exceso de humedad, temperatura.
- Insectos o roedores que ocasionen daños al equipo.
- Rotura de los sellos de garantía.

La batería tiene garantía limitada a 30 días.

Para solicitar la garantía del equipo es necesario diligenciar el siguiente formato en el momento de la compra y haber leído este manual.

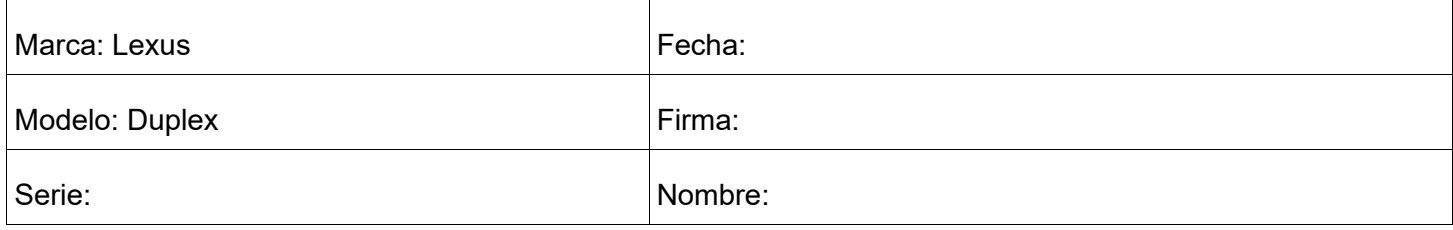

#### **Garantía**

<span id="page-17-1"></span>**\_ \_ \_ \_ \_ \_ \_ \_ \_ \_ \_ \_ \_ \_ \_ \_ \_ \_ \_ \_ \_ \_ \_ \_ \_ \_ \_ \_ \_ \_ \_ \_ \_ \_ \_ \_ \_ \_ \_ \_ \_ \_ \_ \_ \_ \_ \_ \_ \_ \_ \_ \_ \_ \_ \_ \_ \_ \_**

La garantía del indicador DUPLEX es de un (1) año a partir de la fecha de compra y cubre defectos de fabricación del equipo.

La garantía se pierde en cualquiera de los siguientes casos:

- Por mal trato evidente, uso inadecuado o aplicación incorrecta.
- Sobrecarga eléctrica y/o picos de voltaje.
- Exceso de humedad, temperatura.
- Insectos o roedores que ocasionen daños al equipo.
- Rotura de los sellos de garantía.

La batería tiene garantía limitada a 30 días.

Para solicitar la garantía del equipo es necesario diligenciar el siguiente formato en el momento de la compra y haber leído este manual.

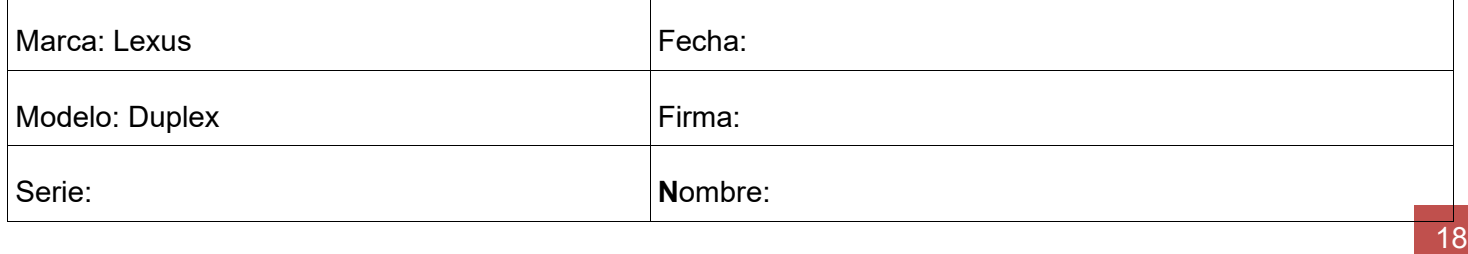